#### **Zusammenfassung**

Ein über mehrere Jahre aufgebauter guter Ruf bei Kunden kann durch einen Cybersicherheits-Incident innerhalb weniger Minuten zunichte gemacht werden. Cybersicherheitsteams und ServeradministratorInnen müssen jedes ihnen zur Verfügung stehende Tool nutzen, um die Infrastruktur zu härten. Hier finden Sie Informationen zu einem Feature von Dell CloudIQ, das jeder Dell PowerEdge-Kunde kennen sollte.

In diesem technischen Hinweis von Direct from Development (DfD) werden die in CloudIQ integrierten Cybersicherheitsfunktionen für PowerEdge-Server beschrieben.

CloudIQ ist eine Cloud- und KI- /ML-basierte Anwendung für Monitoring und vorausschauende Analysen für das Infrastrukturproduktportfolio von Dell. CloudIQ wird in der Dell IT-Cloud gehostet und erfasst und analysiert die Integrität und Leistung sowie Telemetriedaten, um Risiken zu ermitteln und Maßnahmen für eine schnelle Problemlösung zu empfehlen.

# **Autor**

**Mark Maclean** Technical Marketing **Engineering** 

**Kyle Shannon** Produktmanagement

Version 1.1, Juli 2022

# Verbessern der Cybersicherheit von Servern mit Dell CloudIQ

#### **Einführung**

Dell CloudIQ bietet ein Cybersicherheitsfeature, das jetzt auch Dell PowerEdge-Server umfasst. Mit dem in CloudIQ integrierten Cybersicherheitsfeature können Serverteams von Kunden eine als Bewertungsplan bezeichnete Richtlinie erstellen. Diesem Bewertungsplan liegt eine Reihe vorgefertigter Tests für Konfigurationskriterien zugrunde, die mit nur einem Klick ausgewählt werden können. Die Liste der Konfigurationseinstellungen und -werte basiert auf den Best Practices von Dell sowie auf dem NIST Cybersecurity Framework (National Institute of Standards and Technology).

## Ein Ansatz für schnelle Ergebnisse

SpezialistInnen mit den richtigen Fähigkeiten, der die exakten Sicherheitskonfigurationseinstellungen mit korrekten Werten verstehen, können ein Serverkonfigurationsprofil (Server Configuration Profile, SCP) erstellen und es direkt mit dem iDRAC- oder OME-Konfigurationsvorlagenfeature verwenden, um Serverkonfigurationen festzulegen. CloudIQ bietet jedoch eine viel schnellere vorgefertigte Methode zum Implementieren einer Cybersicherheitsbewertungsrichtlinie, die auf den von Dell empfohlenen Einstellungen und Werten basiert. Zur weiteren Optimierung des Cybersicherheitsprozesses kann CloudIQ mehrere OME-Instanzen aggregieren und eine konsolidierte Serveransicht für zahlreiche Standorte bereitstellen. Organisationen können eine Kombination von OME und CloudIQ nutzen, um Konfigurationscompliance und Sicherheitsverwaltung getrennt zu behandeln.

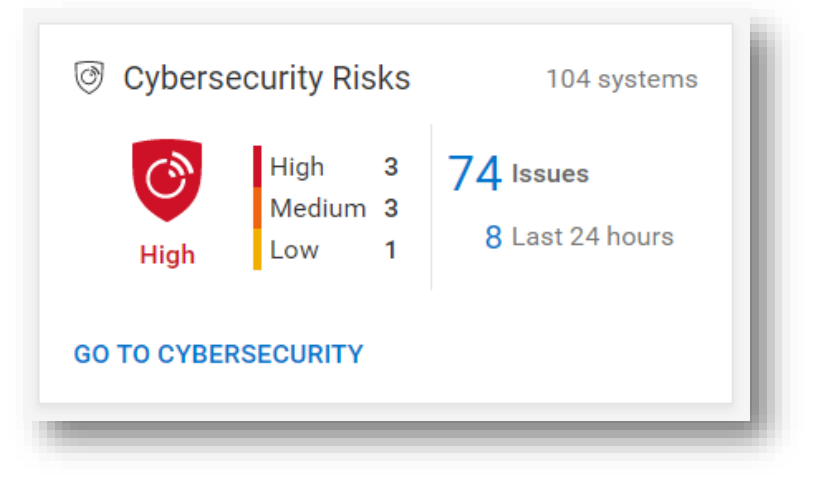

#### *Abbildung 1: Zusammenfassung des Cybersicherheitsstatus auf der CloudIQ-Übersichtsseite*

Die oben gezeigte Cybersicherheitskachel auf der CloudIQ-Übersichtsseite bietet eine Statusansicht mit aggregierter Risikostufe sowie eine Aufschlüsselung der Anzahl von Systemen in den einzelnen Risikokategorien und der Gesamtanzahl erkannter Probleme. Das Risiko wird anhand des Schweregrads und der Anzahl von Problemen pro Server bestimmt. Ein Server mit einem oder mehreren hochriskanten Problemen wird also beispielsweise als hohes Risiko kategorisiert. Gleiches gilt für einen Server mit mehr als fünf nicht hohen Risiken, von denen mindestens eines ein mittelschweres Problem ist.

#### Schnelles Identifizieren von Risiken

Auf dem Systemrisiko-Dashboard wird jeder Server mit einer angewendeten Richtlinie klassifiziert und jeweils auf einer eigenen Karte mit dem Status der Cybersicherheitsrisikostufe angezeigt. Das hilft Kunden dabei, Maßnahmen schnell zu priorisieren und die Problemlösung zu beschleunigen.

| $\mathbf{r}$<br>Filtered: 102 of 104 Systems                                                  |                        |                                                                         |                                             |                                             |                                          |                                               |                                                 |               |                                             |                                                |                       |                                              |                       |               |
|-----------------------------------------------------------------------------------------------|------------------------|-------------------------------------------------------------------------|---------------------------------------------|---------------------------------------------|------------------------------------------|-----------------------------------------------|-------------------------------------------------|---------------|---------------------------------------------|------------------------------------------------|-----------------------|----------------------------------------------|-----------------------|---------------|
| WIN-SYS02PE173<br>PowerEdge MX740c   ATY7065                                                  |                        |                                                                         | WIN-SYS02PE86<br>PowerEdge MX740c   AMX18PE |                                             |                                          | WIN-SYS02PE203<br>PowerEdge MX6840c   A1YH9ST |                                                 |               | WIN-SYS02PE77<br>PowerEdge MXB40c   AB4P5TK |                                                |                       | WIN-SYS02PE233<br>PowerEdge MXB4Dc   ANTXBHQ |                       |               |
| <b>Pink Level</b>                                                                             | <b>Frakation Plan</b>  | <b>Issues</b>                                                           | <b>Risk Level</b>                           | <b>Pushating Plan</b>                       | <b>Issues</b>                            | <b>Risk Level</b>                             | <b>Pushation Plan</b>                           | <b>Issues</b> | <b>Risk Level</b>                           | <b>Fusivation Plan</b>                         | <b>Issues</b>         | <b>Risk Level</b>                            | Fusiliation Plan      | <b>Issues</b> |
| Õ<br>High                                                                                     | 100%                   | high<br>22<br>medium<br>$\overline{\phantom{a}}$<br>low.<br>28<br>Total | Õ,<br>High                                  | 100%                                        | 18<br>medium<br>low<br>-5<br>23<br>Total | $\odot$<br>Normal                             | 100%                                            | $\circ$       | Õ<br>Normal                                 | 100%                                           | $\mathbf 0$           | G<br>Normal                                  | 100%                  | $\circ$       |
| WIN-SYS02PF197<br>WIN-SYS02PF205<br>PowerEdge MX740c   ACYSCNC<br>PowerEdge MXE820c   AM20JDJ |                        |                                                                         |                                             | WIN-SYS02PE80<br>PowerEdge MX740c   A9WBYWJ |                                          |                                               | SYSMGMT-ML-LABS-150<br>PowerEdge R750   AF27HTH |               |                                             | SYSMGMT-ML-LABS-96<br>PowerEdge R540   AQ31855 |                       |                                              |                       |               |
| <b>Pisk Level</b>                                                                             | <b>Prairation Plan</b> | Issues                                                                  | <b>Risk Level</b>                           | <b>Pushation Plan</b>                       | <b>Issues</b>                            | <b>Risk Level</b>                             | <b>Pushation Plan</b>                           | <b>Issues</b> | <b>Risk Level</b>                           | Evaluation Plan                                | <b>Issues</b>         | Risk Level                                   | Evaluation Plan       | <b>Issues</b> |
| Õ<br>Normal                                                                                   | $\frac{100\%}{200202}$ | $\bf{0}$                                                                | lĠ<br>Normal                                | $\frac{100\%}{200000}$                      | $\mathbf 0$                              | O<br>Normal                                   | $\frac{100\%}{200000}$                          | $\mathbf{0}$  | C<br>Low                                    | $\frac{94\%}{20000}$                           | $\overline{2}$<br>low | .Ĝ<br>Medium                                 | $\frac{94\%}{244242}$ | 5<br>low      |

*Abbildung 2: Dashboard "Cybersicherheitsrisiko für Systeme": Alle Systeme*

Zusätzlich zum Dashboard zeigt der Status der Sicherheitsbewertung die Details für jeden Server mit empfohlener Maßnahme an, um abweichende Sicherheitskonfigurationen wieder in den bevorzugten Zustand zu versetzen. Das Ringdiagramm zeigt, wie viele Regeln (in Prozent) aus den Gesamttests in dem Risikobewertungsplan ausgewählt wurden, der dem betreffenden Server zugewiesen ist.

| <b>Ed Health</b>    |                      | Il Inventory il Performance | Cybersecurity |                                                                                                    |                      |  |  |  |  |  |
|---------------------|----------------------|-----------------------------|---------------|----------------------------------------------------------------------------------------------------|----------------------|--|--|--|--|--|
| SECURITY ASSESSMENT |                      |                             |               |                                                                                                    |                      |  |  |  |  |  |
|                     | System Risk Level    |                             |               | Cybersecurity Issues<br><b>Evaluation Plan</b>                                                        |                      |  |  |  |  |  |
|                     |                      | 78<br>Medium                |               | $7$ $_{\text{Total}}$<br>Medium 4<br>84%<br><b>B</b> Low<br>$^{\circ}$<br>Selected<br>2 Last 24 hours | 26 of 31 tests       |  |  |  |  |  |
|                     | CYBERSECURITY ISSUES | EVALUATION PLAN             |               |                                                                                                    |                      |  |  |  |  |  |
| 7 issues            |                      |                             |               |                                                                                                    |                      |  |  |  |  |  |
| Severity            |                      |                             |               | Issue                                                                                                 | <b>Creation Time</b> |  |  |  |  |  |
| > + Medium          |                      |                             |               | NTP time synchronization is disabled                                                                  | 1 month ago          |  |  |  |  |  |
| > + Medium          |                      |                             |               | User Generic LDAP authentication on iDRAC is disabled                                                 | 1 month ago          |  |  |  |  |  |
| > + Medium          |                      |                             |               | VNC server is enabled                                                                                 | 1 month ago          |  |  |  |  |  |
| > + Medium          |                      |                             |               | The SNMP agent is not configured for SNMPv3                                                           | 1 month ago          |  |  |  |  |  |
| > III Low           |                      |                             |               | System Lockdown is disabled                                                                           | 1 month ago          |  |  |  |  |  |
| $> 1$ Low           |                      |                             |               | User Active Directory authentication on IDRAC is disabled                                             | 1 month ago          |  |  |  |  |  |
| > El Low            |                      |                             |               | Quick Sync Read Authentication is disabled                                                            | 1 month ago          |  |  |  |  |  |
|                     |                      |                             |               |                                                                                                    |                      |  |  |  |  |  |
|                     |                      |                             |               |                                                                                                    |                      |  |  |  |  |  |

*Figure 3: Details und Empfehlungen zu Cybersicherheitsrisiken*

Auf der Seite mit den Systemdetails unter der Registerkarte "Cybersicherheit" finden Sie Details zum Evaluierungsplan sowie dessen Status. Am unteren Rand der Seite befinden sich zwei Registerkarten. Die Registerkarte "Cybersicherheitsprobleme" enthält Details zu den nicht konformen Elementen sowie Korrekturmaßnahmen und auf der Registerkarte "Bewertungsplan" werden der gesamte Plan sowie der Auswahlstatus der einzelnen Tests angezeigt.

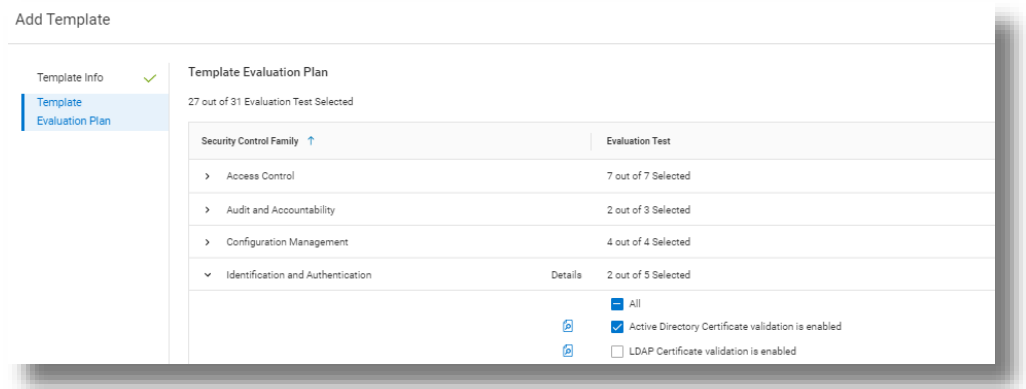

*Abbildung 4: Testauswahl*

CloudIQ-NutzerInnen können auch festlegen, dass sie täglich eine E-Mail mit einer Übersicht über den Cybersicherheitsstatus erhalten möchten.

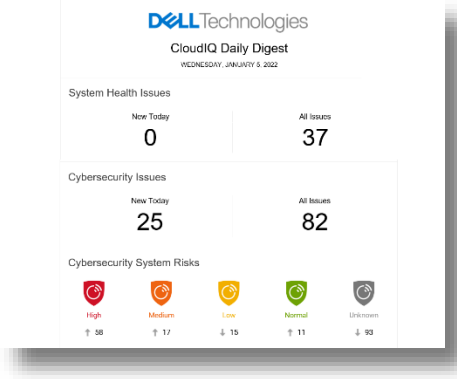

*Abbildung 5: Tägliche Übersichts-E-Mail von CloudIQ*

#### Möglichkeiten und Sicherheit

In CloudIQ sind erwartungsgemäß einige Kontrollen für sicheren Zugriff integriert. Diese basieren auf Administrator- und Benutzerkonten und dienen zur Steuerung von Erstellung und Reporting. CloudIQ verfügt über zwei integrierte Cybersicherheitsrollen: "CybersicherheitsadministratorIn" und "CybersicherheitsviewerIn". Diese Rollen können über Konten mit CloudIQ-Administratorrechten zugewiesen werden.

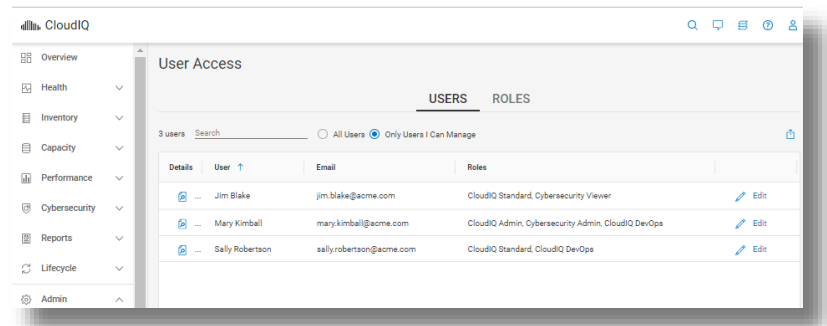

#### *Abbildung 6: RBAC-Einrichtung*

Zur Unterstützung der Cybersicherheit für PowerEdge in CloudIQ müssen Kunden mindestens über OpenManage Enterpriser 3.9 mit aktiviertem CloudIQ-Plug-in 1.1 verfügen. Alle Server benötigen Dell ProSupport-Abdeckung und müssen bereits von OME erkannt worden sein.

## Testelemente des Bewertungsplans für die Cybersicherheit von PowerEdge

Die folgende Tabelle enthält die einzelnen Testkriterien sowie die Testplanfamilie, zu der sie gehören:

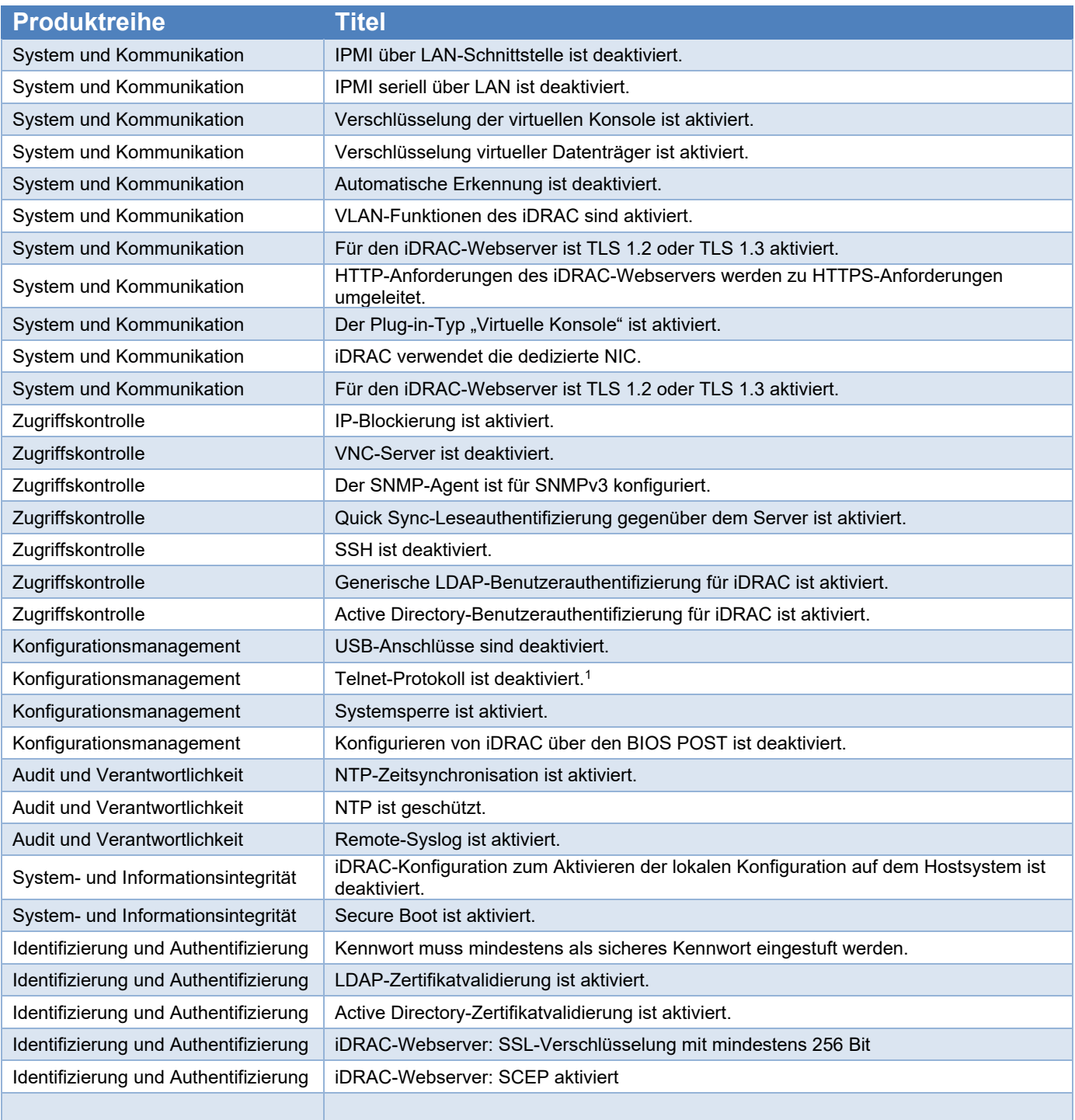

1. Ab der iDRAC-Firmwareversion 4.40.00.00 wird die Telnet-Funktion für iDRAC entfernt.

#### Zusammenfassung

Im Gegensatz zu Mitgliedern des IT-Teams benötigt CloudIQ weder Schlaf noch Essenspausen oder Urlaub. Organisationen können sich also darauf verlassen, dass die Cybersicherheitsrichtlinien von CloudIQ kontinuierlich die Konformität ihrer Server überwachen. Mit der in CloudIQ integrierten Cybersicherheit können Kunden die Serversicherheit durch Automatisierung vordefinierter Tests und Statusvisualisierung beschleunigen. Dadurch erhalten ServeradministratorInnen ein hohes Maß an Flexibilität bei gleichzeitiger Gewährleistung der Governance und Kontrolle, die Cybersicherheitsteams benötigen. CloudIQ trägt zur weiteren Risikosenkung bei und verbessert die IT-Produktivität. Hierzu werden der Cybersicherheits- und der Systemintegritätsstatus der Server und des allgemeinen Dell Infrastrukturportfolios im gleichen praktischen Cloud-basierten Portal angezeigt.

#### Referenzen

[CloudIQ auf Dell.com \(Produktinformationen, Demovideos und mehr\)](https://www.dell.com/en-us/dt/storage/cloudiq.htm) [Behalten Sie stets die Kontrolle über Ihre Cybersicherheit – mit intelligentem Cloud-basiertem Monitoring](https://www.dell.com/en-ie/blog/take-control-of-server-cybersecurity-with-intelligent-cloud-based-monitoring/) (Blog) [Erstellen und Nachverfolgen von Dell CloudIQ-Cybersicherheitsrichtlinien für PowerEdge-Server](https://infohub.delltechnologies.com/l/videos-65/building-and-tracking-dell-cloudiq-cyber-security-policies-for-poweredge-servers-1) (Video) [Seite mit technischen Informationen für das OpenManage](https://www.dell.com/support/kbdoc/en-uk/000196371/support-for-openmanage-enterprise-cloudiq-plugin) Enterprise-CloudIQ-Plug-in

[Weitere Cybersicherheitslösungen von Dell](https://www.dell.com/en-uk/dt/microsites/connected-cybersecurity.htm)

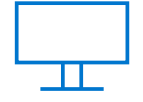

[Mehr erfahren](https://infohub.delltechnologies.com/t/servers/) über PowerEdge-Server

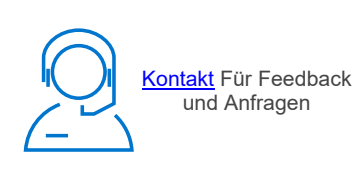

in

Folgen Sie uns, um aktuelle Informationen zu PowerEdge zu erhalten.

**EMC, Dell EMC und andere Marken sind Marken von Dell Inc. oder deren Tochtergesellschaften.** © 2022 Dell Inc. oder deren Tochtergesellschaften. Alle Rechte vorbehalten. Dell Technologies, Dell, Alle anderen Marken können Marken ihrer jeweiligen Inhaber sein.